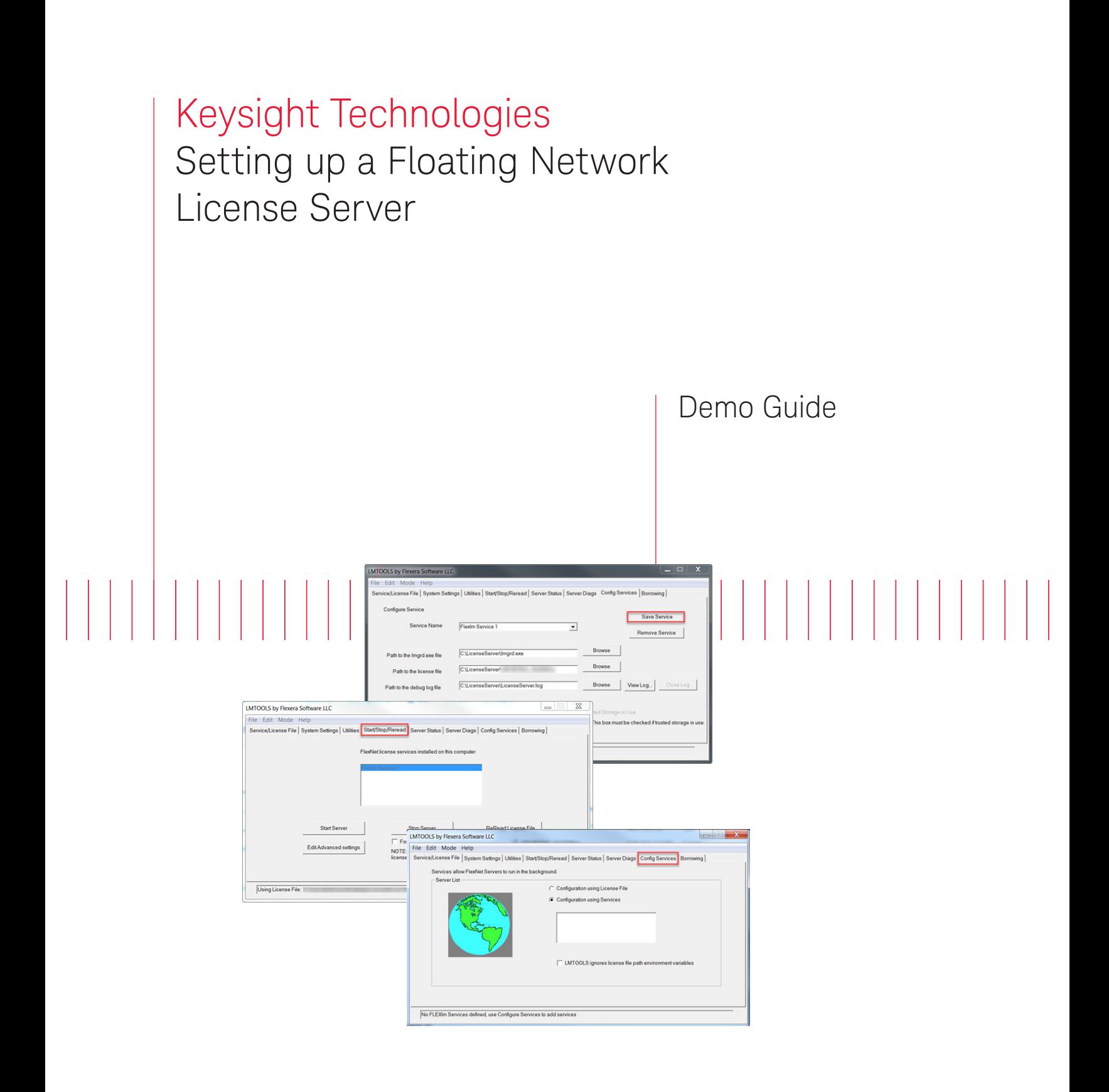

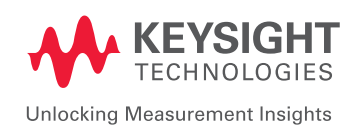

# Step-by-Step Instructions

## Keysight License Server Setup

This server setup uses the FlexLM license service setup tools. It will setup two services to run on the local machine: agileesofd and lmgrd.

- 1. Download the Keysight FlexLM license service setup tools at www.keysight.com/find/ Keysight-network-server-software
- 2. Unzip LicenseServer.zip to the desired location on the desired license server machine. Make sure the desired location is a writable directory.
- 3. Run lmtools.exe.
- 4. Click Config Services to configure a new server.
- 5. Set the path for the lmgrd.exe file to point to the lmgrd.exe file in the LicenseServer directory.
- 6. Set the path for the license file to point to the LicenseServer directory. This is the directory when you put floating license files (with the .lic extension). If you have more than one license file, then you put all of them in this directory. These licenses use a host ID based upon a MAC address, which is different than node-locked licenses based on the PC Host ID.
- 7. Set the debug log file to point to the LicenseServer.log file in the LicenseServer directory. When complete, click Save Service.

Note that the Service Name can be changed, if needed. If you don't select Use Services and Start Server at Power Up, then you will need to manually start the server (see next step) every time you restart this computer.

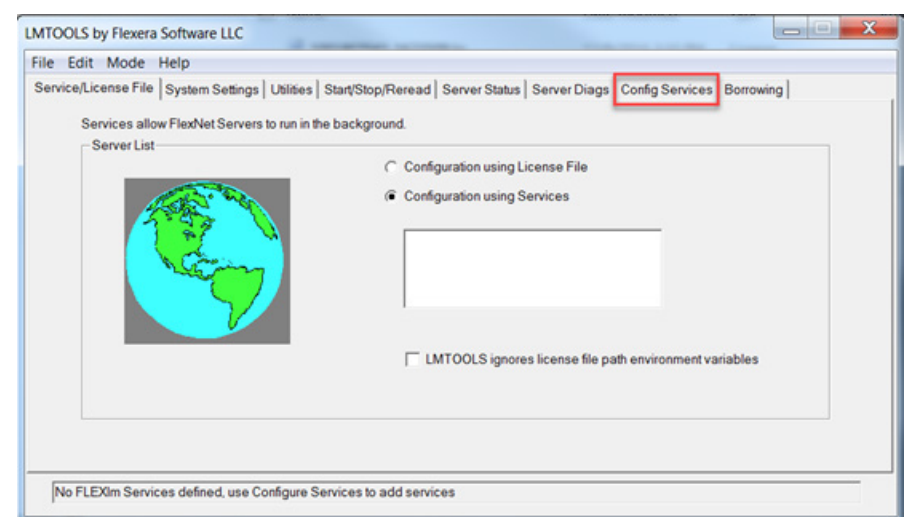

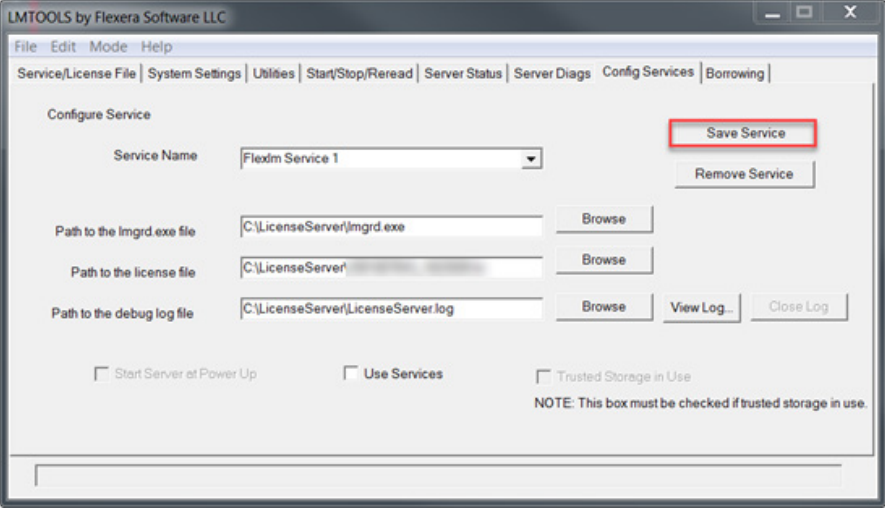

8. Change to the Start/Stop/Reread tab.

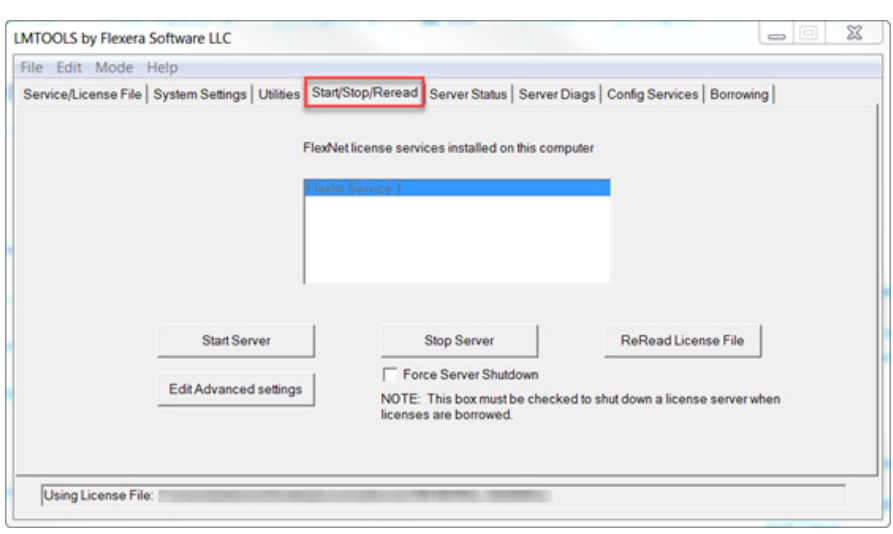

- 9. Select Start Server to initialize the **LMTOOLS by Flexera Software LLC**  $\begin{array}{c|c|c|c|c} \hline \multicolumn{3}{c|}{\mathbf{I}} & \multicolumn{3}{c|}{\mathbf{X}} \end{array}$ license services. This is also where File Edit Mode Help the server can be shutdown, using Service/License File | System Settings | Utilities Start/Stop/Reread | Server Status | Server Diags | Config Services | Borrowing | Stop Server. FlexNet license services installed on this computer You will see the message Server Start Successful once the server setup is complete. **Start Server Stop Server** ReRead License File Force Server Shutdown Edit Advanced settings NOTE: This box must be checked to shut down a license server when licenses are borrowed. Server Start Successful.
- 10. The server status can be checked by viewing the log file or running the command from the LicenseServer directory:

lmutil lmstat -a -c localhost

### Client-Side Setup

In order to have access to network licenses, all clients must add an environment variable to point to the license server. You can set one of 3 environment variables, depending upon how many software products you have installed on a computer that use FlexLM licensing and how many license-server computers you have that can serve network licenses:

A. KS9000 LICENSE FILE

Use this environment variable to only direct a Keysight KS9000-based software product to a specified license-server computer.

B. AGILEESOFD\_LICENSE\_FILE

Use this environment variable to direct any Keysight software product to a specified license-server computer.

C. LM\_LICENSE\_FILE

Use this environment variable to direct a software product using FlexLM licensing to a specified license-server computer. This environment variable is the least preferred choice because it can affect many software products and may adversely affect an application's start-up time if it does not need a network license.

It is always preferable to use the environment variable with the least effect upon all software products on your computer (i.e. prefer KS9000\_LICENSE\_FILE over AGILEESOFD\_LICENSE\_FILE or LM\_LICENSE\_FILE).

You will need administrative permissions to set a system environment variable. An Environment variable can be created through the command prompt using the command:

```
setx AGILEESOFD_LICENSE_FILE "@<ServerHostName>" /M
```
Note the "@" prefix to the server host name.

Alternately, this can be done manually through the Control Panel:

1. To create a new environment variable, navigate to: Control Panel -> System -> Advanced System Settings -> Environment Variables:

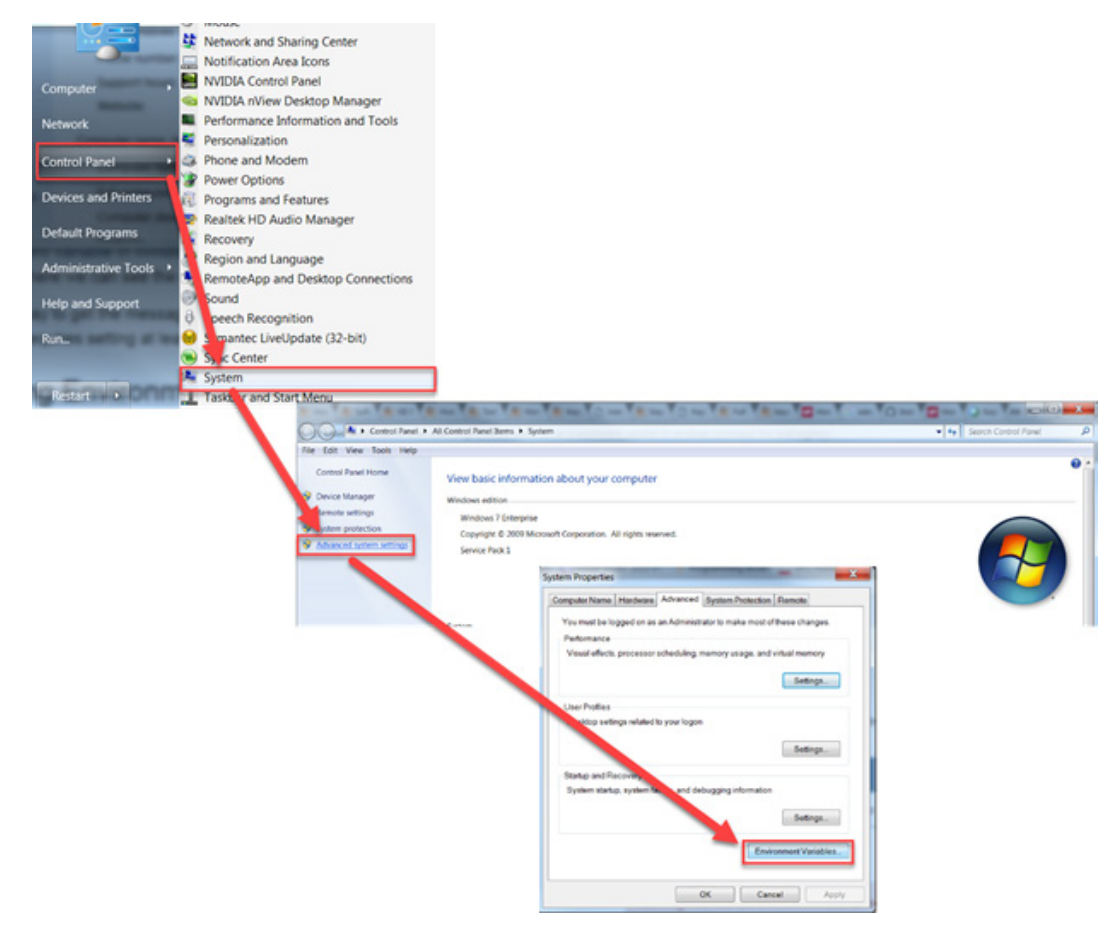

2. Select New under System variables:

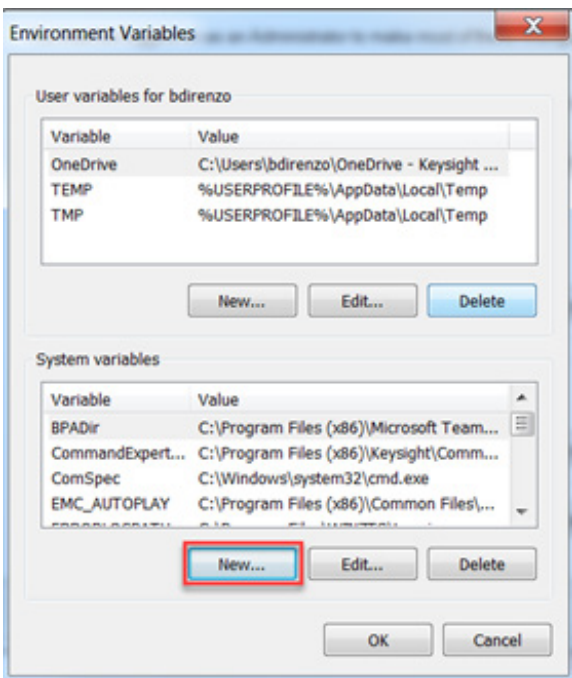

- 3. Set Variable name: AGILEESOFD\_LICENSE\_FILE
- 4. Set Variable value: @<ServerHostName> Note the "@" prefix to the hostname.

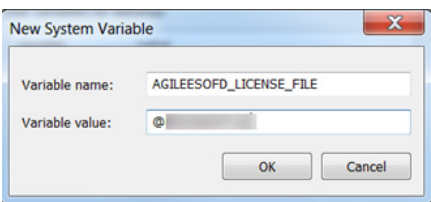

5. Server setup complete.

## Evolving

Our unique combination of hardware, software, support, and people can help you reach your next breakthrough. We are unlocking the future of technology.

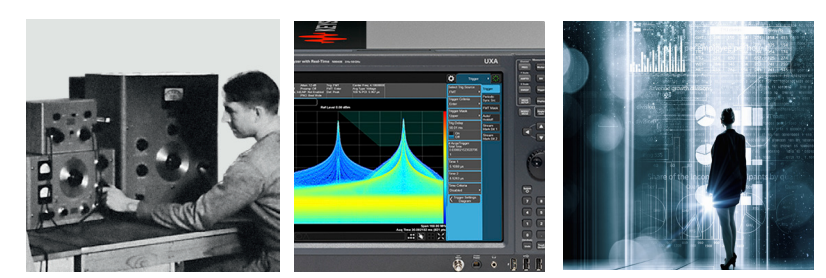

From Hewlett-Packard to Agilent to Keysight

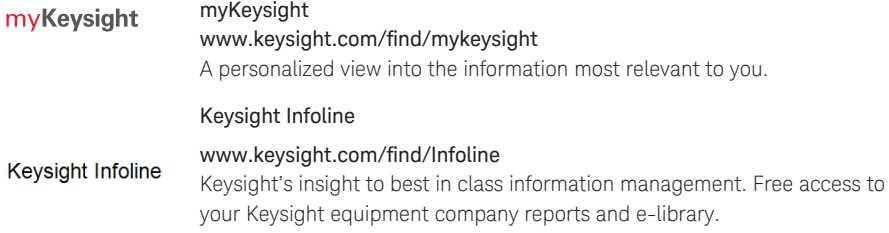

#### Keysight Services

#### www.keysight.com/find/service

Our deep offering in design, test, and measurement services deploys an industry-leading array of people, processes, and tools. The result? We help you implement new technologies and engineer improved processes that lower costs.

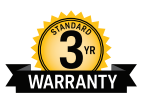

**KEYSIGHT SERVICES**

#### Three-Year Warranty www.keysight.com/find/ThreeYearWarranty

Keysight's committed to superior product quality and lower total cost of ownership. Keysight is the only test and measurement company with three-year warranty standard on all instruments, worldwide. And, we provide a one-year warranty on many accessories, calibration devices, systems and custom products.

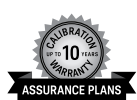

### Keysight Assurance Plans

www.keysight.com/find/AssurancePlans

Up to ten years of protection and no budgetary surprises to ensure your instruments are operating to specification, so you can rely on accurate measurements.

#### Keysight Channel Partners

www.keysight.com/find/channelpartners

Get the best of both worlds: Keysight's measurement expertise and product breadth, combined with channel partner convenience.

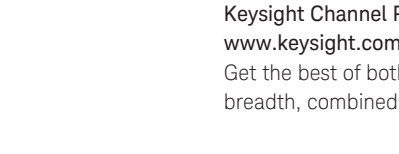

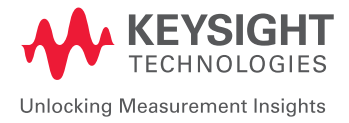

For more information on Keysight Technologies' products, applications or services, please contact your local Keysight office. The complete list is available at: www.keysight.com/find/contactus

#### Americas

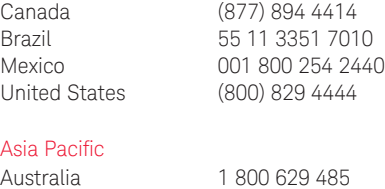

China 800 810 0189 Hong Kong 800 938 693 India 1 800 11 2626

Japan 0120 (421) 345 Korea 080 769 0800 Malaysia 1 800 888 848 Singapore 1 800 375 8100 Taiwan 0800 047 866 Other AP Countries (65) 6375 8100

#### Europe & Middle East

Opt. 3 (IT) United Kingdom 0800 0260637

For other unlisted countries: www.keysight.com/find/contactus (BP-2-23-17)

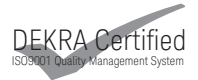

www.keysight.com/go/quality Keysight Technologies, Inc. DEKRA Certified ISO 9001:2015 Quality Management System

This information is subject to change without notice. © Keysight Technologies, 2017 Published in USA, March 29, 2017 5992-2202EN <www.keysight.com>